# **Eintrag im Online-Gewerbeverzeichnis der Verbandsgemeinde Jockgrim www.vg-jockgrim.de**

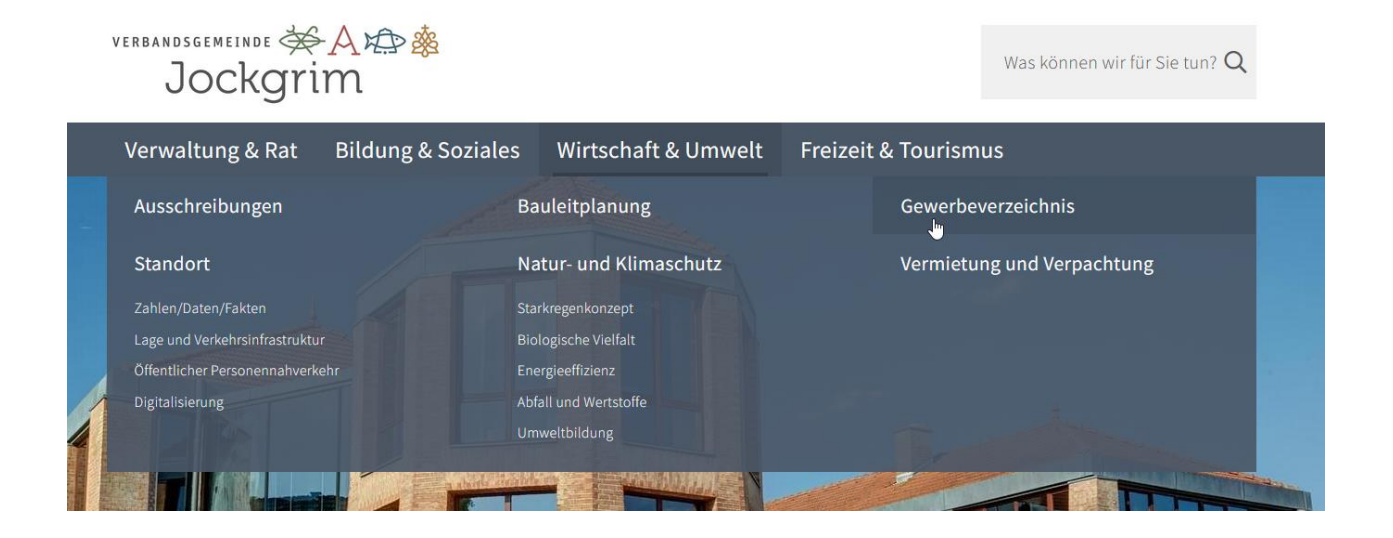

#### **Wählen Sie den Button "Adresse eintragen"**

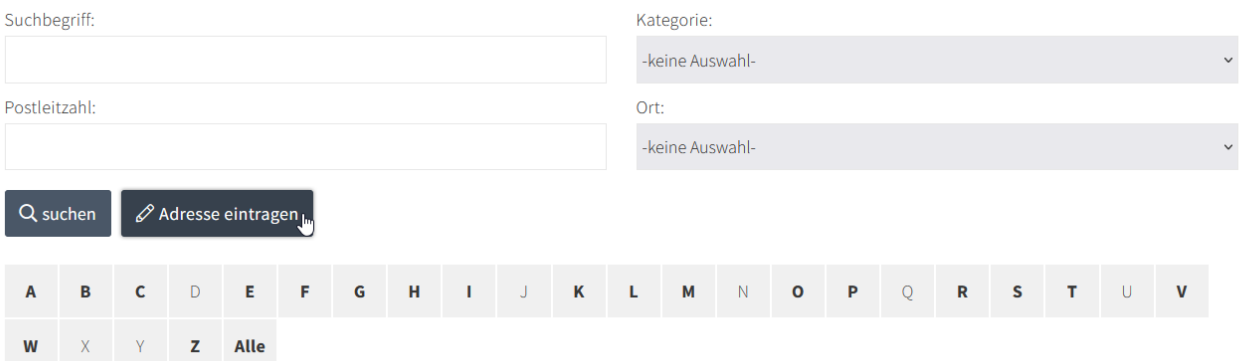

## **Wählen Sie anschießend eine oder mehrere "Kategorie(n)" (=Branche), springen mit dem Tabulator weiter und tragen Ihre Adressdaten ein.**

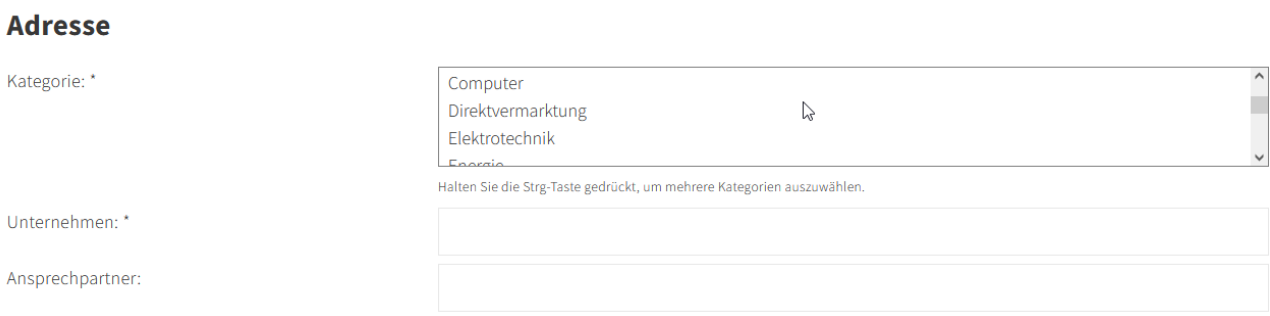

### **Der Zusatztext gibt Ihnen die Möglichkeit, Ihr Unternehmen zu beschreiben. Sie können darüber hinaus ein Foto hochladen.**

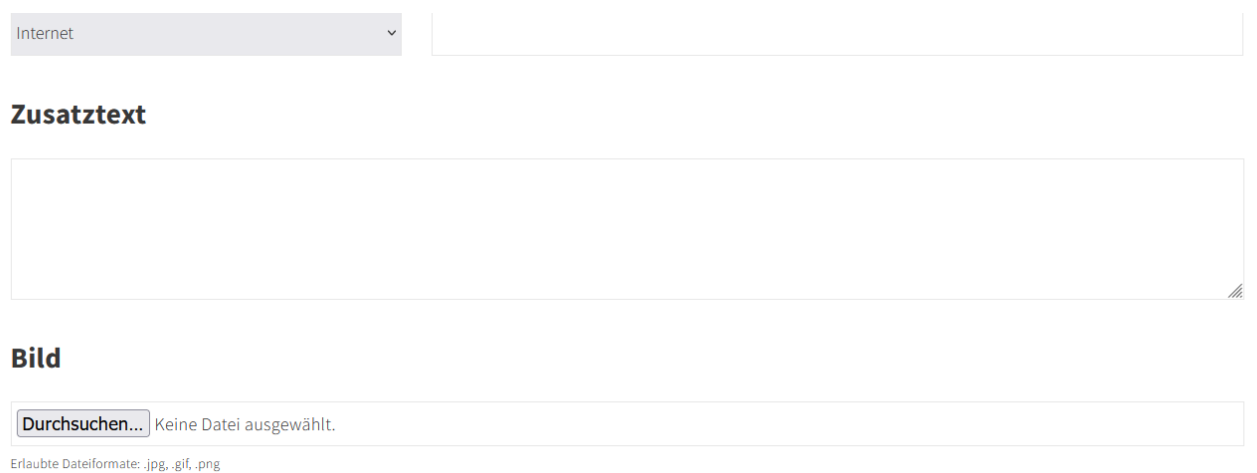

## **Zur Aktivierung Ihres Eintrages benötigen wir eine E-Mail-Adresse. Sobald Sie die Adresse angelegt haben, erhalten Sie an dieser Stelle eine Nachricht. Sie enthält einen Link, den Sie ausführen müssen.**

#### **Aktivierung Ihres Eintrags**

Bitte geben Sie Ihre E-Mail-Adresse erneut an, um den Link zur Aktivierung Ihres Eintrags zu erhalten. Ihr Datensatz wird nur gespeichert, wenn Sie diesen Link innerhalb von 24 Stunden ausführen. Später können Sie Ihren Eintrag über den gleichen Link jederzeit aktualisieren oder löschen.

E-Mail zur Aktivierung: \*

Sie können hier auch eine von oben abweichende E-Mail-Adresse angeben.

#### **Datenschutz**

□ Ich habe die Datenschutzerklärung gelesen und bin damit einverstanden. \*

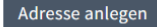

**Sie erhalten nach erfolgreichem Eintrag eine weitere E-Mail mit einem Referenzschlüssel. Bitte speichern Sie diese Nachricht ab. Mit dem Referenzschlüssel können Sie Ihren Eintrag bei Bedarf aktualisieren.**